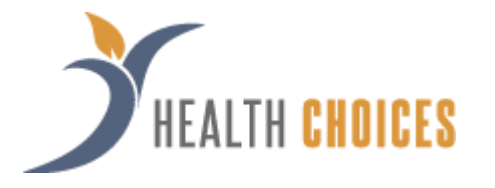

Welcome to Health Choices Employer Portal. This one-stop portal gives you the tools you need to better support your employees in the management of their pretax benefit plans such as Flexible Spending Accounts (FSAs) and Health Reimbursement Arrangements (HRAs).

The Employer Portal is convenient and easy to use. Any-time access to the portal allows you to:

- View current and prior year plan information
- Access forms and documents
- Retrieve over 50 scheduled reports or notifications
- Access history of reports and notifications
- Load data import files
- View real-time individual participant account summary and balances, enrollments, contributions, claims and payments
- Access history of reports and notifications

### HOW DO I GET ACCESS TO THIS PORTAL?

- 1. You and your assigned contacts will be sent a username and a temporary password.
- 2. Upon first login, you will be prompted to change the password.
- 3. Once password is updated and confirmed, click Login

#### The Home Page is easy to navigate:

Once log on, everything you need to efficiently and effectively manage your Consumer Driven Healthcare (CDH) Accounts is found on the home page. From the home page, you can:

- Check on status of data import files
- Set up recurring contributions
- View employee-level data
- Review recent reports
- 1. Select the Reports Tab.
- 2. Click the New Report button.
- 3. Select the appropriate report type.
- 4. Complete the report detail fields.
- 5. Click Request.
- 6. The report will generate. If you selected the option an email is sent to you when the report is available.

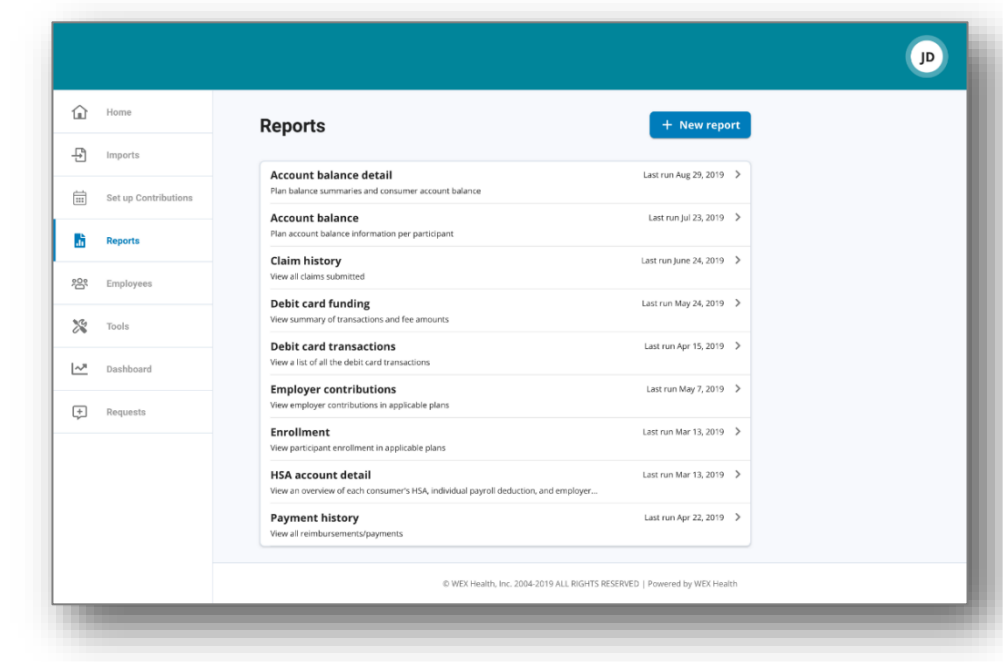

### WHAT KIND OF EMPLOYEE-LEVEL DATA CAN I ACCESS?

- 1. Select the Employees tab, you can get real-time data on all employees.
- 2. You can search for employees using first name, last name or employee identifier (defined ID or SSN).
- 3. Once in the employee view, you can access the following information:
	- a. Summary
	- b. Enrollments
	- d. Activity
	- e. Claims + Payments
	- f. Enrollments
	- g. Contributions
	- h. Advance

#### **HOW DO I GET ACCESS FOR A NEW HR REP OR ADD NEW EMPLOYEES?**

- 1. Select the Requests tab.
- 2. Under Request Type, there is a drop-down menu with over 10 options to choose from.
- 3. Choose the request type, i.e. add a new employee, add employer contact or change payroll deductions, then select a consumer from a list of employees, enter the request details and/or attach a document or file.
- 4. Click Submit Requests
- 5. All requests are securely delivered.

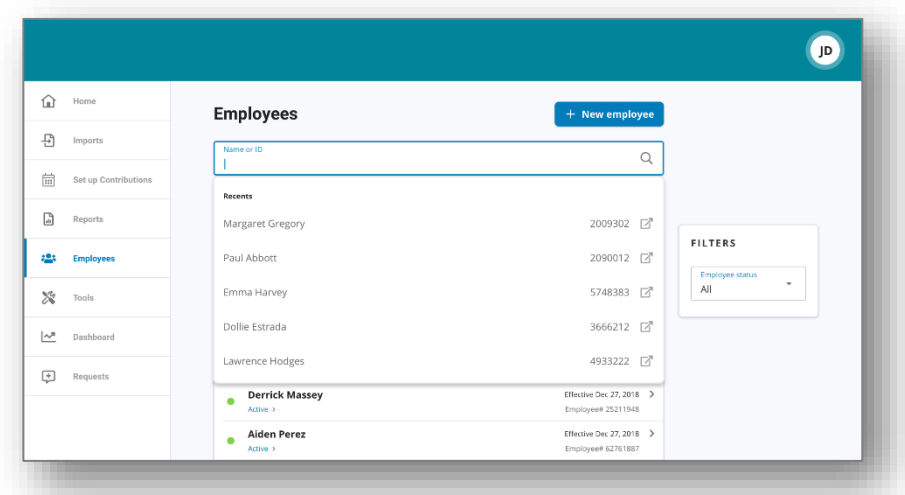

### WILL I BE ABLE TO ACCESS ANY OF MY PLAN INFORMATION?

- 1. Under the Tools tab, you will find options to view the same Plans info as the employees for all active and inactive plans.
- 2. Support resources available here are:
	- Links
	- Plan Details, summaries, and Rules
	- Resource documents

#### WHERE WOULD I ACCESS REQUIRED FORMS?

- 1. Under the Tools tab and the Resources tile.
- 2. In this section, you can download and print any forms needed.
- 3. You will also have access to any other documents or custom materials related to your plans in this tab.

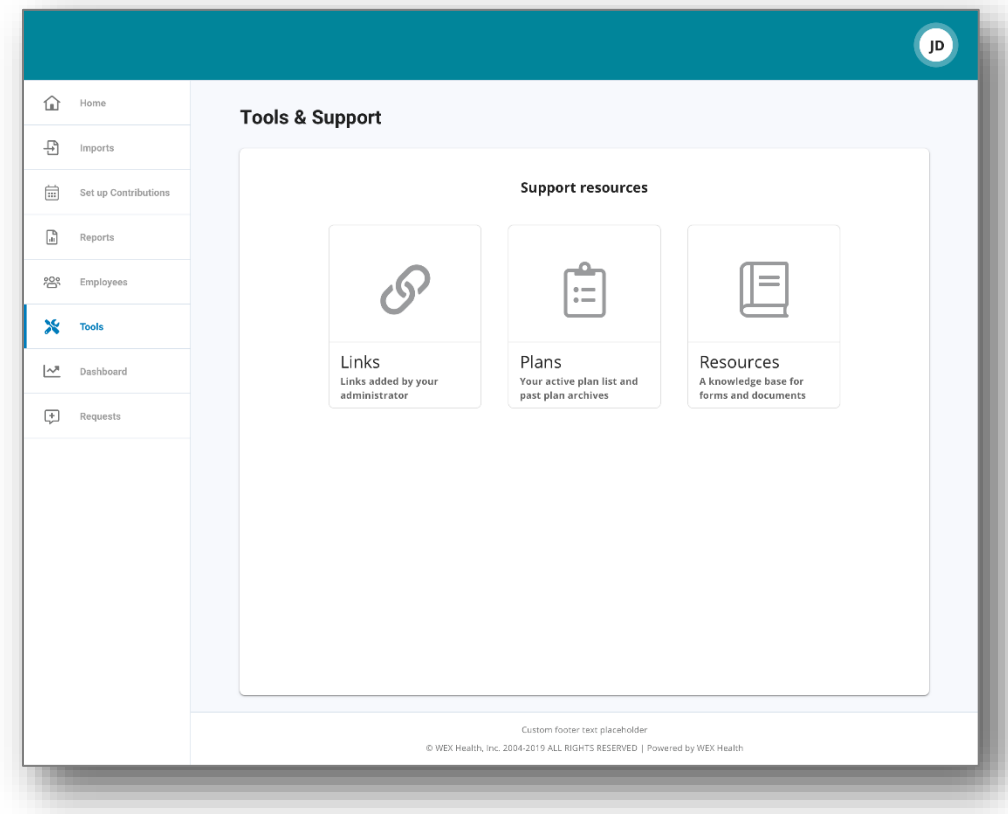